# Personalize

## **1** Create Personal Profile

Any *Derwent Innovations Index* user can create a personal ISI Web of Knowledge profile to take advantage of powerful personalization options. Creating a personal profile allows you to save:

- \* Unlimited saved searches and search alerts
- \* Unlimited citation alerts
- \* An **Endnote Web** library of up to 10,000 references

### **Save Searches and Create Search Alerts 2**

Save any search of up to 20 sets as a Search History or an Alert. Alerts will be based on the last set in your history. You can choose the frequency and form of the alert. Alerts will remain active for 24 weeks but can be renewed at anytime. If an alert expires, it will remain as a saved search strategy in your personal profile until you delete it. Searches can also be saved as RSS feeds; simply click the **XML** icon after clicking Save History.

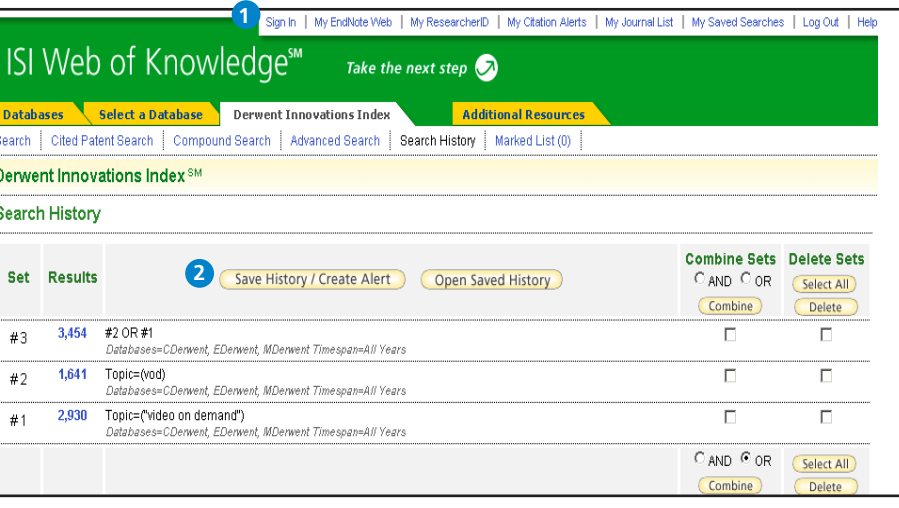

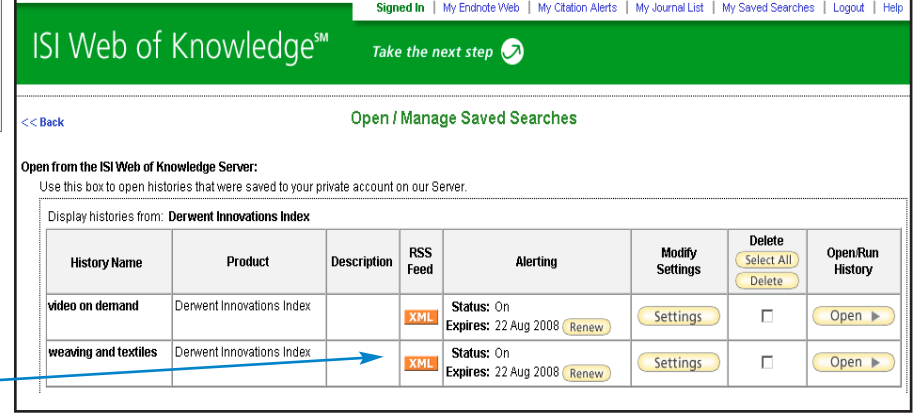

- \* Click "Renew" to set a new expiration date for any alert.
- \* Click "Settings" to turn alerts on or off.
- \* Click "Open" to run the saved search
- \* Click XML to set an RSS Feed

# Manage

### **EndNote Web**

Save up to 10,000 records in your EndNote Web library. EndNote Web also allows you to add and format references in a document and search other online databases and library catalogs. References imported from ISI Web of Knowledge resources will remain marked with an EndNote Web icon and you can link back to the full record and view up-to-date citation information. EndNote Web also allows you to add and format citations to documents you are writing and perform searches of other online databases. Once you have created your EndNote Web library you can access your library at any time, either from your Web of Knowledge profile or by going to www.myendnoteweb.com and using your ISI Web of Knowledge user ID and password.

### **Getting Help**

Click the **Help** button on any page to get detailed help on features as well as detailed search tips and examples.

Contact the Technical Help Desk for your region at: **scientific.thomsonreuters.com/support/techsupport**

Contact the education team at: **scientific.thomsonreuters.com/support/training/contacttraining**

To view a recorded training module, visit: **scientific.thomsonreuters.com/support/recorded-training**

Interested in more tips and tricks? For ongoing Web-based training, visit: **scientific.thomsonreuters.com/support/training/webtraining**

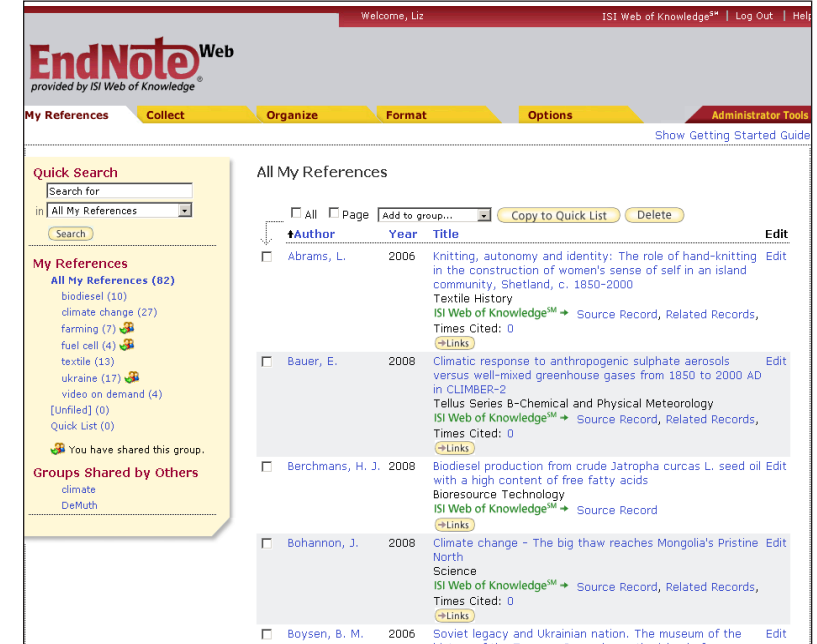

# ISI WEB OF KNOWLEDGE<sup>SM</sup>

# Derwent Innovations Index<sup>®</sup> Quick Reference Card

*Derwent Innovations Index* is a powerful patent research tool, combining *Derwent World Patents Index®*, *Patents Citation Index™*, and *Chemistry Resource* (separate subscription required), a chemical structure database that can be used to locate patents containing chemical information. *Derwent Innovations Index* is updated weekly and contains over **16 million** basic inventions, with coverage from 1963 to present. Patent information is drawn from **41 patent-issuing authorities** around the world and is categorized into three categories, or sections; **Chemical**, **Engineering**, and **Electrical and Electronic**.

## **1** Search

Search by Topic, Assignee (name or *DWPI* Assignee Code), Inventor, Patent Number, International Patent Classification (IPC) Code, *DWPI* Class Code, *DWPI* Manual Code, and *DWPI* Primary Accession Number. Search aids are available for IPC, Manual Codes, and Class Codes. With *Chemistry Resource* (separate subscription required) you can search for all the above fields plus Ring Index Number, *Chemistry Resource* Number, *DWPI* Compound Number, and *DWPI* Registry Number. Like most search engines, all words you enter will be searched. They may or may not appear close together. To find an exact phrase, enclose the phrase in quotes.

2 Use the drop down menu to change the relationship between each search field to AND, OR, or NOT.

Add additional fields for a more complex search. **3**

Change the time frame and data limits of your search. **4**

## **Cited Patent Search**

Derwent indexes patents cited by examiners from six patent-issuing authorities: United States, Japan, PCT (WIPO), EPO, Germany, and Great Britain.

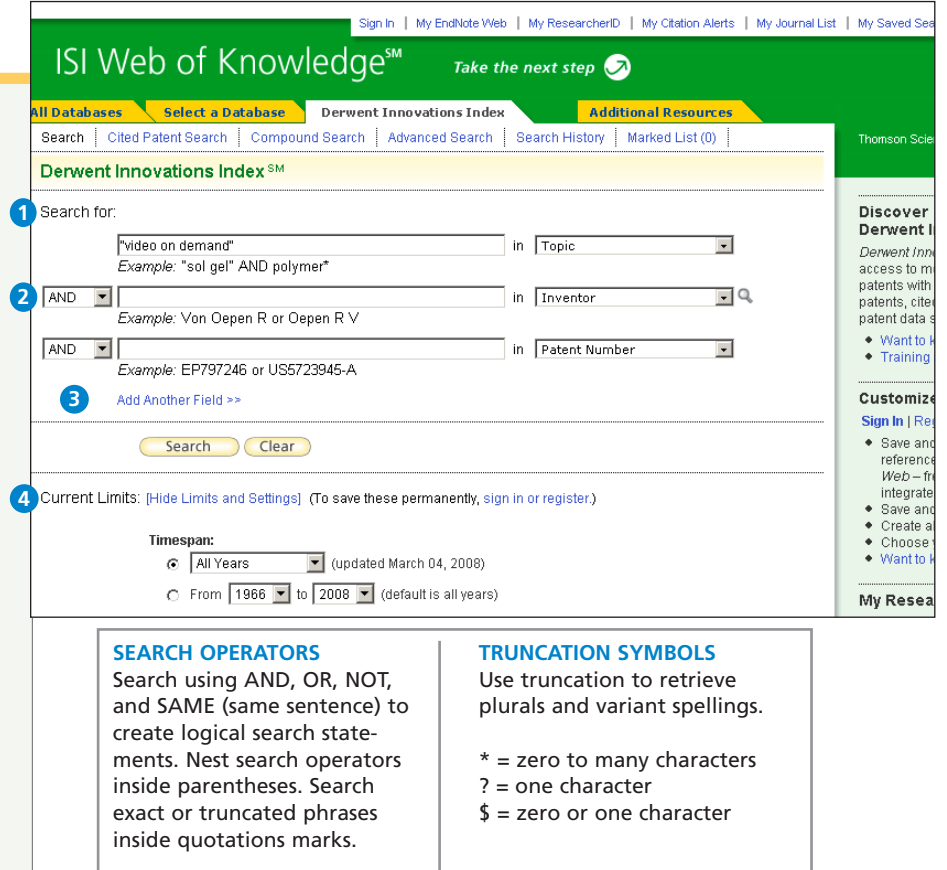

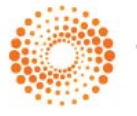

**THOMSON REUTERS** 

# Full Record

# **Title 1**

Titles are written by Thomson Scientific indexers and serve to clarify the language used in the published patent title. All titles are in English, so searching for patents in other languages is simplified. Titles are searched via Topic Search.

# **Patent Number 2**

The Patent Number field includes all patent numbers within a patent family (equivalent patent for the same invention). All Patent Numbers are searchable.

# **B** Inventor

All inventors are searchable. Search using an inventor's last name and initials.

### **Patent Assignee Name and Code**

The Patent Assignee name and code are searchable. Patent assignee codes are used by Thomson Scientific Indexers to unify ambiguous assignee names.

## **5** Patent Citation Information

Both Examiner and Inventor Cited and Citing Patent family information is available and searchable. Cited and Citing Article information is also available, but not searchable.

Note: Citing article information comes from *Web of Science*.

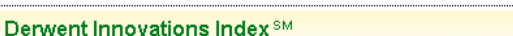

Search | Cited Patent Search | Compound Search | Advanced Search | Search History |

<< Back to results list

 $\blacktriangleleft$  Record 2 of 2,930

### **1** Distribution system for selected video on demand system - transmits video from mass storage device to viewing device via telephone network

Print E-mail Add to Marked List Save to EndNote Web more options

**2** Patent Number(s): EP633694-A <sup>Original</sup>: EP633694-A1 <sup>Original</sup>: CA2127347-A: US5414455-A <sup>Original</sup> US5442390-A → Original : EP633694-B1 → Original : DE69415880-E → Original

**3** Inventor(s): HOOPER D F, GOLDMAN M S, BIXBY P C, KRISHNAMOORTHY S

**4** Patent Assignee(s) and Codes(s):DIGITAL EQUIP CORP(DIGI-C)

Derwent Primary Accession Number: 1995-038817 [15]

**5** Citing Patents: 365

Patents Cited by Examiner: 47

**Articles Cited by Examiner: 4** 

Marked List (4)

Abstract: The system for distributing a selected video from several includes a store for the selected video. A memory buffer **6** coupled to the store holds a segment of the selected video. The segment includes video data of a forward moving time interval. A write pointer coupled to the buffer is associated with a data stream to be written to the buffer. A read pointer is similarly associated with a second data stream to be read from the buffer.

The first stream is written to the buffer while the selected video is distributed. The second data stream is read from the buffer while the video is distributed. Reading and writing occur independently.

USE/ADVANTAGE-For display system, NTSC TV, or personal computer. Allows skipping, holding or replay of video. Allows large scale distribution. Easy to expand.

# **Abstract 6**

Written in English by the Abstractor reviewing the claims and disclosure of the patent, the abstract is concise, accurate, and relevant, and covers the widest possible scope of the invention as set out in the main claim. The abstract may include categories such as Novelty, Detailed Description, Use, Advantage, and others depending on the selected patent. For some records, Equivalent Abstract and Technology/Extension Abstracts are available. All available abstracts are searchable via Topic Search.

# Full Record (continued)

#### **Drawing 7**

If available, drawings or diagrams are selected from the patent to illustrate key components of the invention.

## **8** International Patent Classification (IPC) **Code**

IPC codes are indexed and searchable. Use the search aid on the Search page for help searching these codes.

#### *DWPI* **Class Codes 9**

Assigned by indexers and divided into Chemical, Engineering, and Electrical and Electronic sections, DWPI Class Codes are searchable. Use the search aid on the Search page for help searching these codes.

#### *DWPI* **Manual Codes 10**

Assigned by indexers, these codes are used to indicate the novel technical aspects of an invention, and also its applications. Use the search aid on the Search page for help searching these codes.

#### **Other Indexed Fields 11**

Other fields may include:

- Patent Details
- Designated States
- Application Details and Date
- Priority Information and Date
- Field of Search

These fields are not searchable. See the Help file for more information about these fields and about Chemical Indexing featured in the *Chemistry Resource* (separate subscription required).

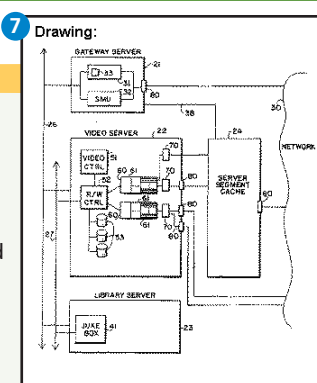

FIG. 2

International Patent Classification: H04N-007/173; H04N-007/14; H04N-007/16

### Derwent Class Code(s): T01: W02: W04

Derwent Manual Code(s): T01-H03A: T01-J10X: W02-F05A3C; W04-H01: W04-K05 **10 Patent Details:** 

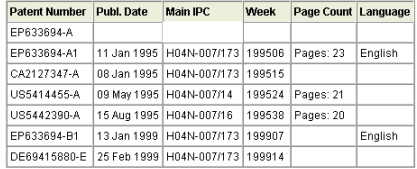

#### **Application Details: 11**

**8 9**

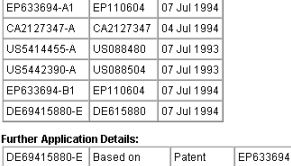

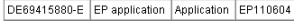

#### Priority Application Information and Date: US088480 07 Jul 1993

US088504 07 Jul 1993

### **Designated States:**

EP633694-A1 (Regional): DE; IT; GB; FR EP633694-B1

(Regional): DE; FR; GB; IT

Field of Search: x; H04N; 348/10; 348/12; 348/14; 348/16; 348/17; 348/6; 348/7; 348/714; 348/716; 348/718; 348/719; 348/719; 348/719; 348/721; 348/722; 348/8; 358/142; 358/146; 358/160; 358/86; 358/860; 369/30; 369/33; 369/34; 369/36; 379/105; 380/10; 395/64; 395/66; 455/3.1; 455/4.2; 455/5.1; H04N007/4; H04N007/6; H04N007/8; 348/13; 358/84; 358/86; 395/425; 455/2; 455/4.1; 455/6.1; H04N007/73

# **ISI WEB OF KNOWLEDGESM**

# Refine and Analyze

## **1** Refine your Results

Use Refine to mine a set of up to 100,000 results to find the top 100 Assignee Names, Assignee Codes, Inventors, IPC Codes, *DWPI* Class Codes, and *DWPI* Manual Codes.

## 2 Sort Results

Sort up to 100,000 records by:

- Latest Date (default)
- Inventor
- Publication Date
- Patent Assignee Name
- Patent Assignee Code
- Times Cited
- Derwent Class Code

## **Analyze Results 3**

Like Refine, with Analyze you can mine a set of up to 100,000 results. With Analyze you can output the results to Microsoft® Excel to create your own graphs.

### **Output Records or Save to Endnote 4 Web**

Output records, add to your Marked List, or save to EndNote Web. Quickly print, e-mail or save to a temporary marked list (500 records maximum), or save permanently to EndNote Web (10,000 max). Click "more options" to save a range of records, adjust your saved fields, or export directly to ResearchSoft reference software (EndNote, Reference Manager, and ProCite) you have installed on your desktop.

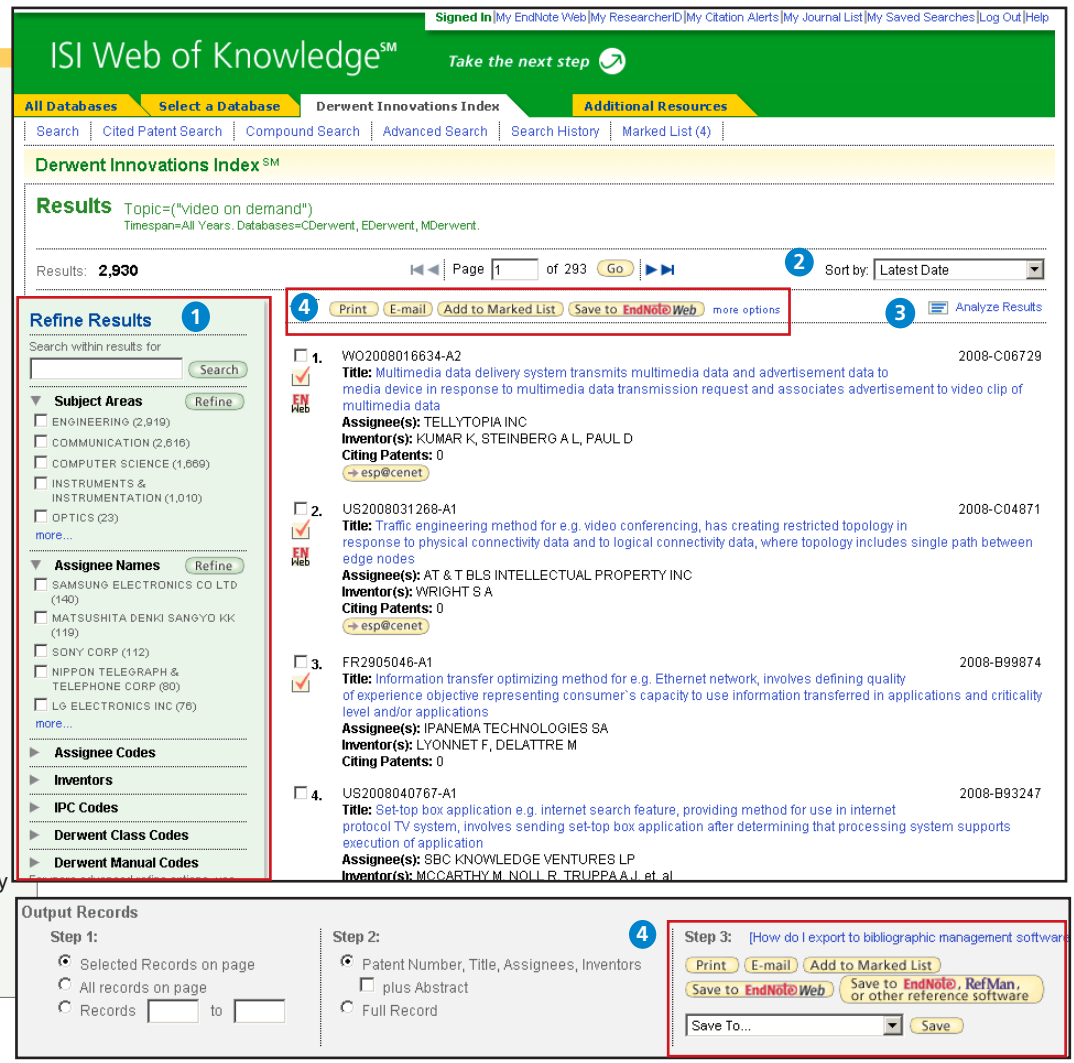